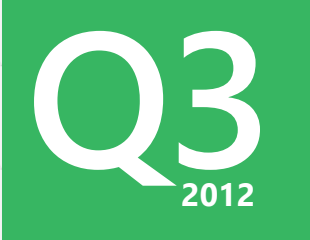

Today's session will be recorded and available 24/7 on http://tv.telerik.com

REC

### Telerik UI Suite for Windows 8 is Official in Q3 2012!

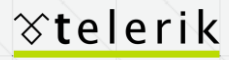

deliver more than expected

# **Q3<sup>2012</sup>** RoadMap for Today

- Introduction & Housekeeping
- Why Windows 8 Store Apps
- New Controls & Features
- Demos XAML/HTML
- Marketplace Application Built using Telerik Controls
- Resources / Q&A

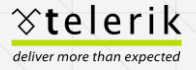

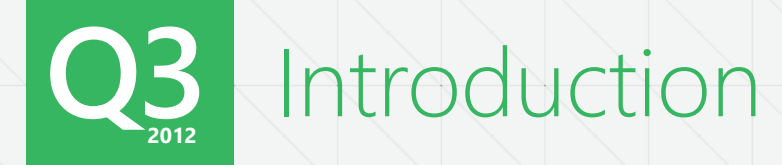

### Michael Crump Microsoft MVP, MCPD XAML Evangelist, Telerik

Twitter: @mbcrump Blog: http://michaelcrump.net Blog: http://blogs.telerik.com/michaelcrump

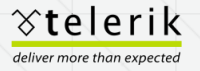

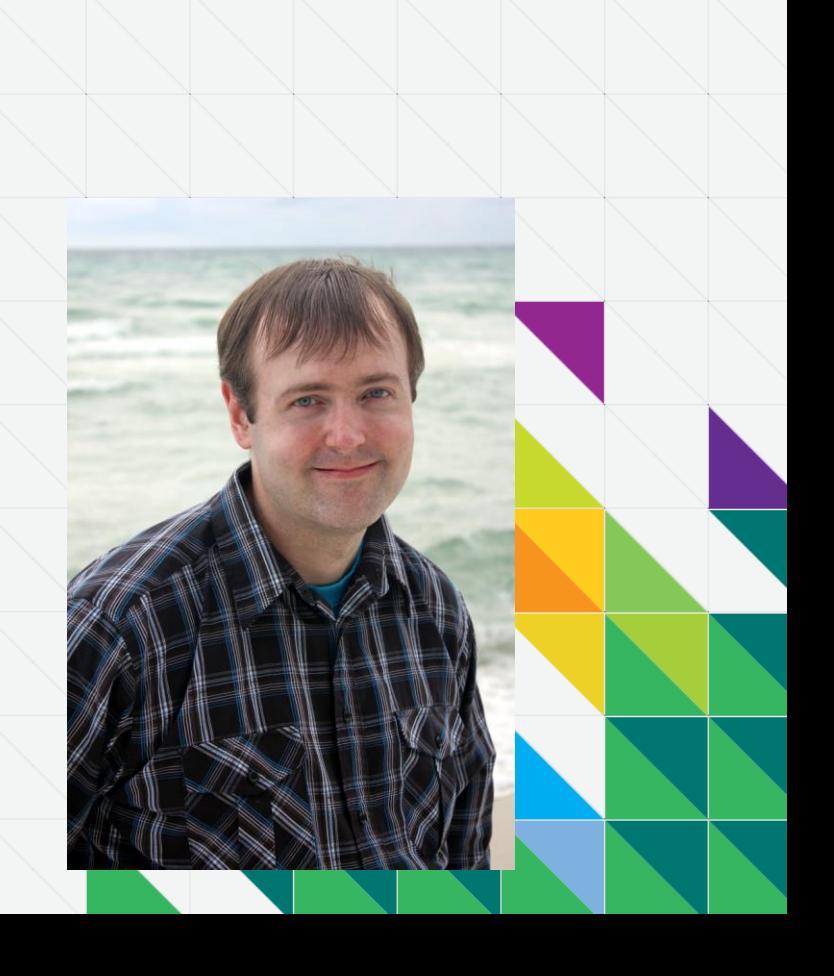

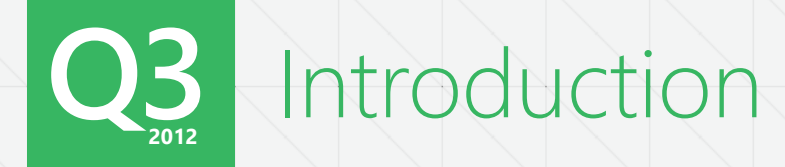

### Jesse Liberty XAML Evangelist, Telerik

Twitter: @JesseLiberty Blog: http://JesseLiberty.com Blog: http://blogs.telerik.com/jesseliberty

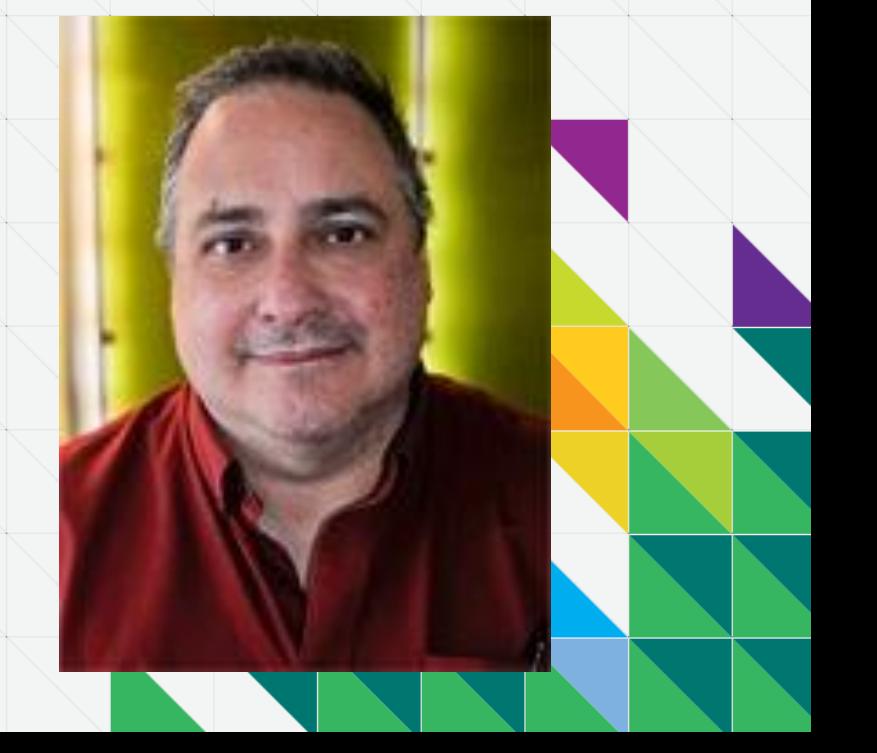

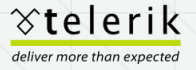

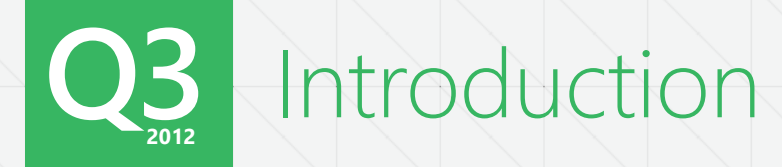

#### Phil Japikse

Microsoft MVP, MCSD, MCDBA, CSM, CSP

Developer Evangelist, Telerik

Email: phil@telerik.com Twitter: @skimedic Blog: http://www.skimedic.com/blog Blog: http://blogs.telerik.com/skimedic

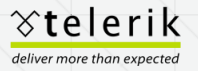

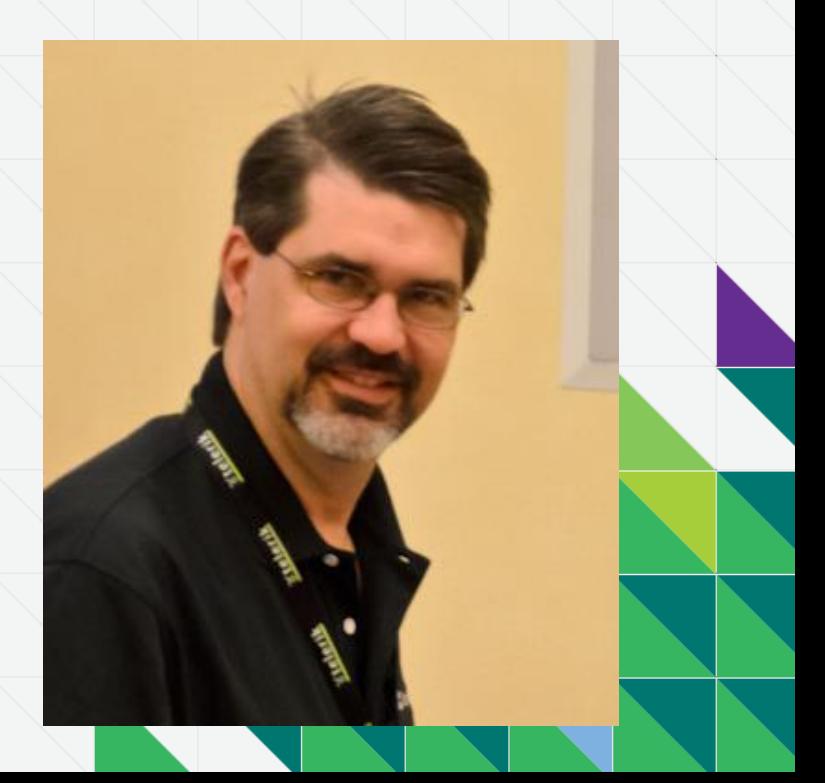

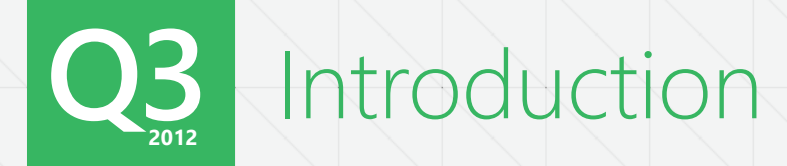

### Iris Classon MCPD, MEET Technical Evangelist, Telerik

Twitter: @IrisClasson Blog: http://www.irisclasson.com/

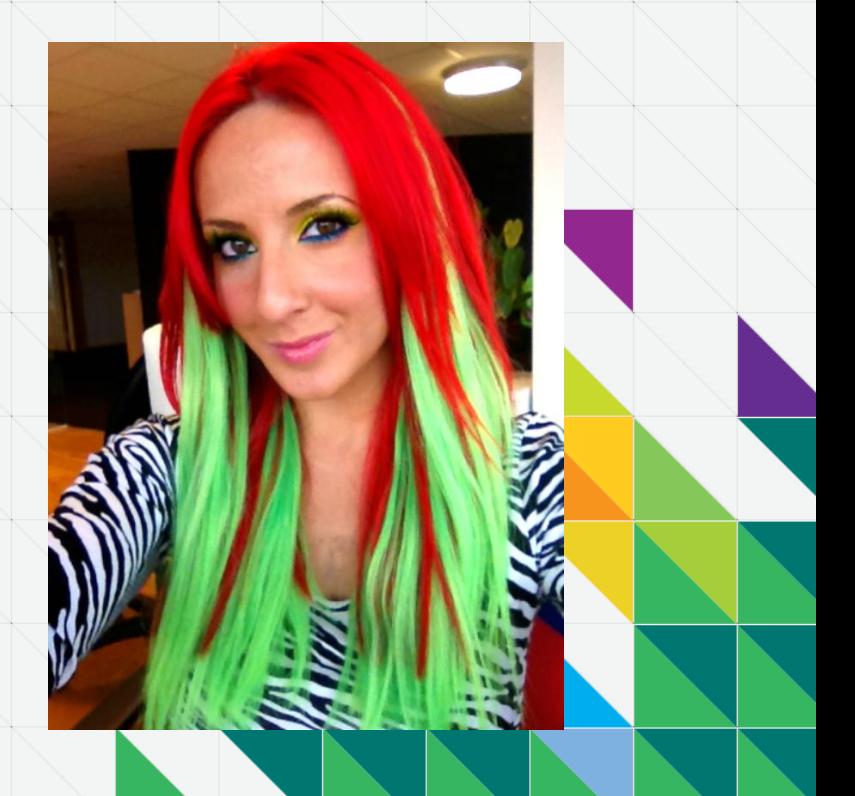

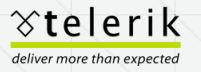

# **Q3<sup>2012</sup>** Twitter Contest – "I love Telerik"

- **Tweet your favorite thing about** Telerik by October 26th
- Use "I love #Telerik" in your tweet
- **Follow @Telerik on Twitter**
- Winner announced via Twitter and Facebook and emailed on October 29th

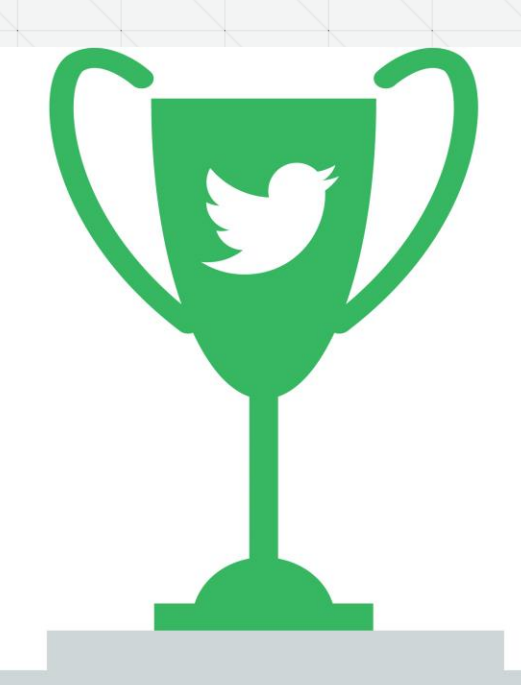

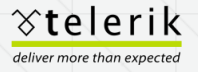

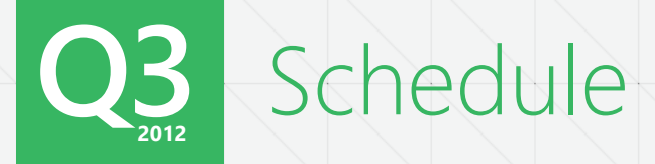

October  $22<sup>nd</sup>$  – Monday Dctoper zz<sup>na</sup> – Monday<br>11:00am EDT

October 23rd – Tuesday

 $11:00$ am EDT Mussolay What's New in Q3 2012 RadControls for Silverlight & WPF

October 23rd – Tuesday

October 24<sup>th</sup> – Wednesday

October 24th – Wednesday

 $1:00$ pm EDT  $1:00$ pm EDT What's new in Q3 2012 RadControls for WinForms

Decoper 24<sup>th</sup> – wednesday The Telerik Report Designer: More Powerful Than Ever

Detoper 24<sup>th</sup> – Wednesday Efficiency with Visual Studio Productivity Tools

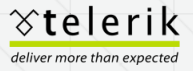

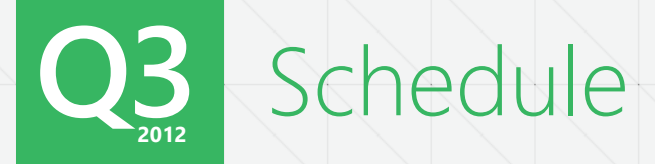

October  $25<sup>th</sup>$  – Thursday  $11:00$ am EDT Staying Afloat While Managing Multiple Websites and Personalization

October  $25<sup>th</sup>$  – Thursday 1:00pm EDT

#### Telerik UI Suite for Windows 8 is official in Q3 2012!

October 26th – Friday 11:00am EDT

October 26<sup>th</sup> – Friday 1:00pm EDT

Taking Your Functional Tests to the Next Level With Test Studio 2012 R2

What's New in TeamPulse R5 – Kanban Boards, TFS 2012 Support and More

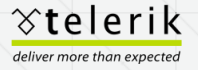

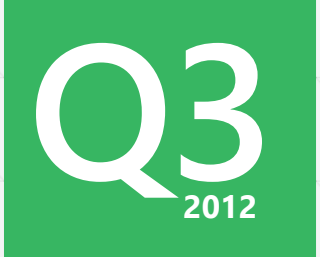

## Why Build Windows 8 Store Apps?

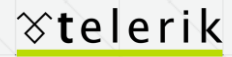

deliver more than expected

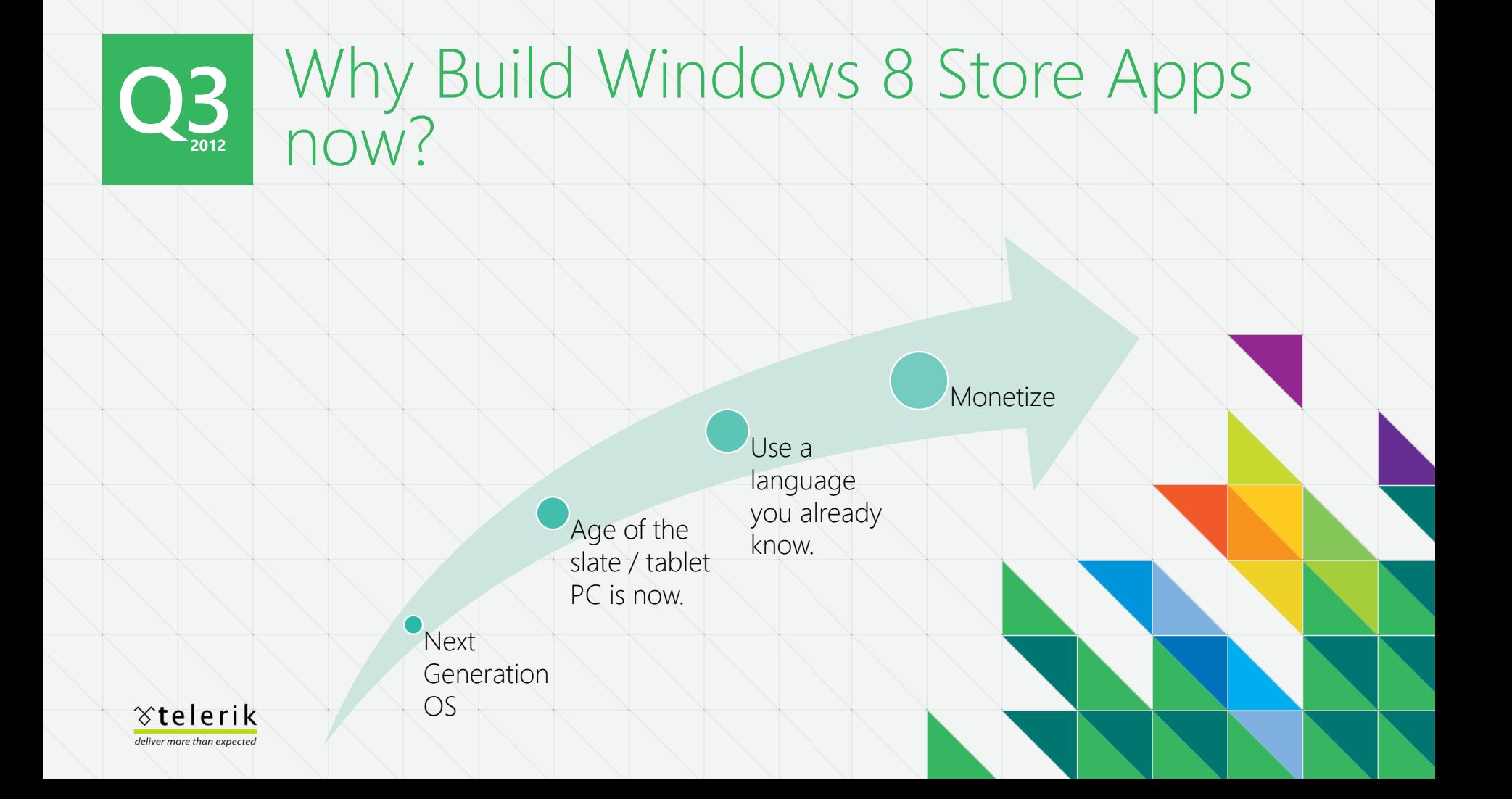

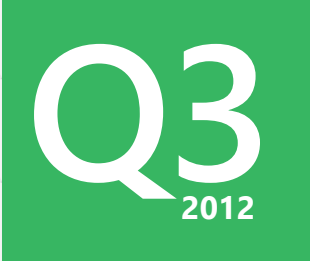

## What's New in RadControls for Windows Store Applications?

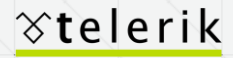

deliver more than expected

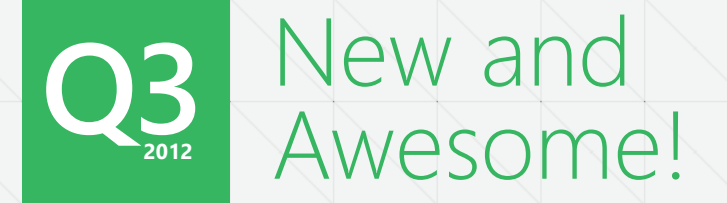

#### **Controls**

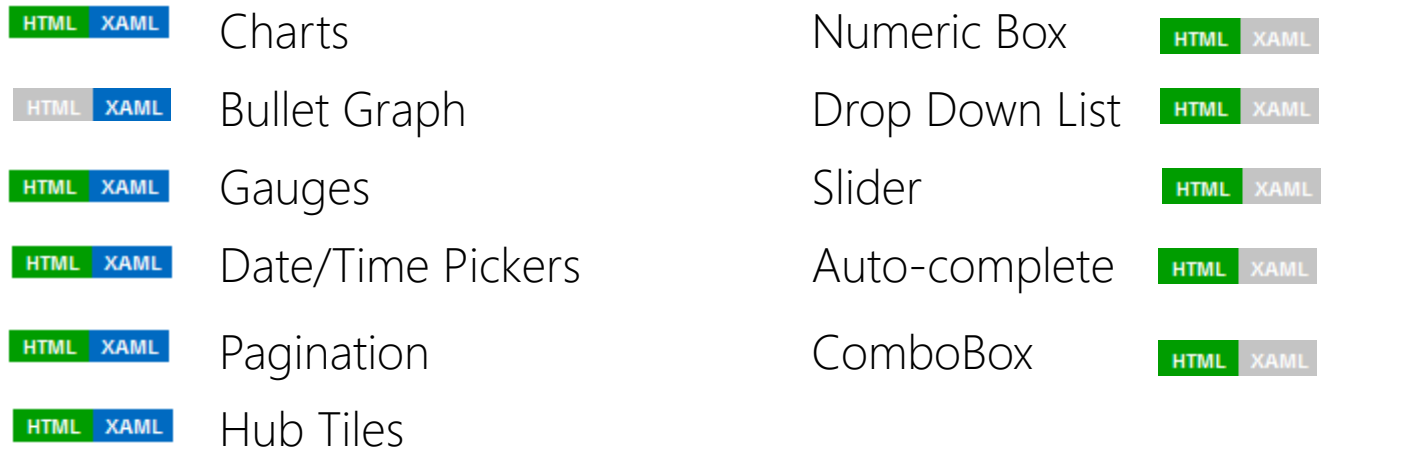

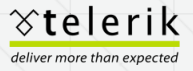

```
ianChart.Hor<br><mark>goricalAxis L</mark><br>sianChart.Ho
                                                                          <!– Bar Chart -->
                                                                          \mathbf{d}\overline{Xis} \}">
                                                                          \text{lels} \langle/div>
                                          tyle="{StaticResouro<br>itMode="MultiLine"><<br>talAxis>
               t \rightarrowpan>($thousand)</span></h3>
               ueLineChart" style="height: 200px; width: 640px;"
               ontrol="Telerik.UI.RadChart" data-win-options="{
               'dark',
               : \{ \text{visible: false } \},xis: {
               els: f format: '{0:0}' 
               rtesianChart Grid.Row="1" Grid.Column="1" Margin="50">
                <telerik:RadCartesianChart.HorizontalAxis>
ik:CategoricalAxis LabelStyle="{StaticResource LabelStyle}"
 LabelFitMode="MultiLine"></telerik:CategoricalAxis>
                </telerik:RadCartesianChart.HorizontalAxis>
                <telerik:RadCartesianChart.VerticalAxis>
               ik:LinearAxis LabelStyle="{StaticResource
                  labelStyle}"></telerik:LinearAxis>
               RadCartesianChart.VerticalAxis>
               reaSeries Fill="Orange"
                          Stroke="Red"
                         ItemsSource="{Binding StoreRevenues}">
               ik:AreaSeries.ValueBinding>
               elerik:PropertyNameDataPointBinding PropertyName="Amount" />
                </telerik:AreaSeries.ValueBinding>
               ik:AreaSeries.CategoryBinding>
               elerik:PropertyNameDataPointBinding PropertyName="Month" />
               rik:AreaSeries.CategoryBinding>
                </telerik:AreaSeries>
               artesianChart>
```
orUnit:300

```
n: f visible: false },
```

```
div classes of the charter rm>b<br>format: '{0:0} %',
\text{Col} distance: 1
  \qquad \qquad \text{and} \qquad \qquad \qquad \text{and} \qquad \qquad \text{and} \qquad \qquad \text{and} \qquad \qquad \text{and} \qquad \qquad \text{and} \qquad \text{and} \qquad \text{and} \qquad \text{and} \qquad \text{and} \qquad \text{and} \qquad \text{and} \qquad \text{and} \qquad \text{and} \qquad \text{and} \quad \text{and} \quad \text{and} \quad \text{and} \quad \text{and} \quad \text{and} \quad \text{and} \quad \text{and} \quad \text{and} \quad \text{and} \quad \text{and} \quad \text{and} \quad\lnot \lnot \lnot \lnot \lnot \lnot \lnot \lnot \lnot \lnot \lnot \lnot \lnot \lnot \lnot \lnot \lnot \lnot \lnot \lnot \lnot \lnot \lnot \lnot \lnot \lnot \lnot \lnot \lnot \lnot \lnot \lnot \lnot \lnot \lnot \lnot \lnotfor {6}, {10}, {10}, {10}, {10}, {10}, {10}, {10}, {10}, {10}, {10}, {10}, {10}, {10}, {10}, {10}, {10}, {10}, {10}, {10}, {10}, {10}, {10}, {10}, {10}, {10}, {10}, {skip...orUnit:500
                               p: \{ visible: false \}<!– Pie Chart -->
                                        <h3>REVENUE <span>by</span> PRODUCT <span>(% of total)<
                                        <div id="revenuePieChart" style="height: 230px; width:
                                                   data-win-control="Telerik.UI.RadChart" data-win-op
                                                            theme: 'dark', 
                                                            legend: { position: 'bottom' }, 
                                                            seriesDefaults: { 
                                                                  labels: { 
                                                                        visible: true, 
                                          } 
                                                            },
```
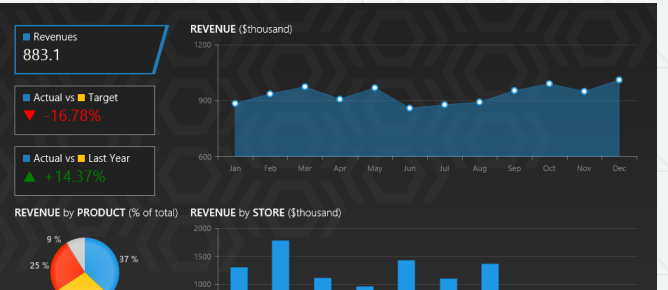

<telerik:RadCartesianChart Grid.Row="1" Grid.Column="1" Margin="50"> <telerik:RadCartesianChart.HorizontalAxis> <telerik:CategoricalAxis LabelStyle="{StaticResource LabelStyle}" LabelFitMode="MultiLine"></telerik:CategoricalAxis> </telerik:RadCartesianChart.HorizontalAxis>

 <telerik:RadCartesianChart.VerticalAxis> <telerik:LinearAxis LabelStyle="{StaticResource labelStyle}"></telerik:LinearAxis> </telerik:RadCartesianChart.VerticalAxis> <telerik:AreaSeries Fill="Orange" Stroke="Red" ItemsSource="{Binding StoreRevenues}"> <telerik:AreaSeries.ValueBinding> <telerik:PropertyNameDataPointBinding PropertyName="Amount" /> </telerik:AreaSeries.ValueBinding> <telerik:AreaSeries.CategoryBinding> <telerik:PropertyNameDataPointBinding PropertyName="Month" /> </telerik:AreaSeries.CategoryBinding> </telerik:AreaSeries> </telerik:RadCartesianChart>

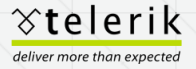

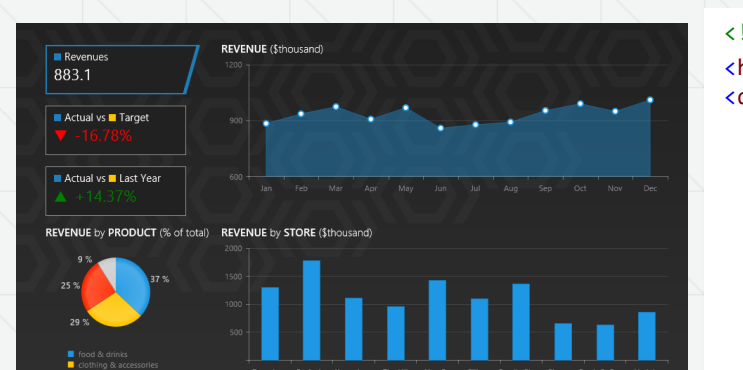

#### <!-- Area Chart --> <h3>REVENUE <span>(\$thousand)</span></h3> <div id="revenueLineChart" style="height: 200px; width: 640px;" data-win-control="Telerik.UI.RadChart" data-win-options="{ theme: 'dark', legend: { visible: false }, valueAxis: { labels: { format: '{0:0}' }, majorUnit:300 }, tooltip: { visible: false }, categoryAxis: { categories: ['Jan','Feb','Mar','Apr','May','Jun', 'Jul','Aug','Sep','Oct','Nov','Dec'] }, onseriesclick: Telerik.QSF.HTML.Examples.Chart.FirstLook.serieshover, onserieshover: Telerik.QSF.HTML.Examples.Chart.FirstLook.serieshover

```
 }">
```
</div>

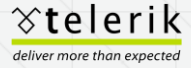

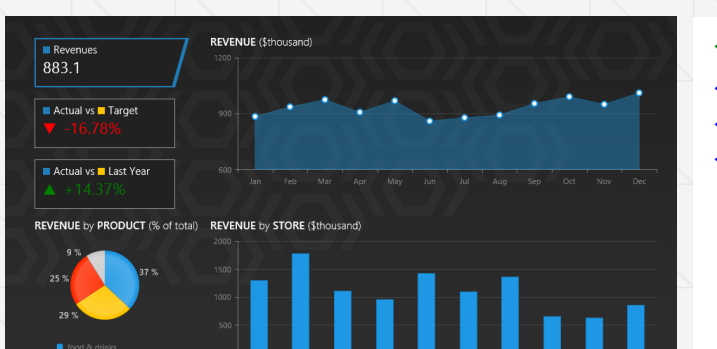

#### <!– Bar Chart -->

</div>

<div class="revenueStoreChart"> <h3>REVENUE <span>by</span> STORE <span>(\$thousand)</span></h3> <div id="revenueColumnChart" style="height: 200px; width: 640px;" data-win-control="Telerik.UI.RadChart" data-win-options="{ theme: 'dark', legend: { visible: false }, valueAxis: { labels: { format: '{0:0}', skip:1 }, majorUnit:500 }, tooltip: { visible: false } }">

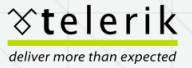

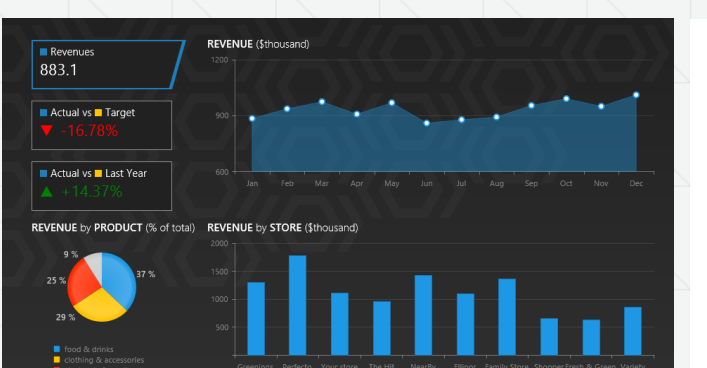

#### <!– Pie Chart -->

<h3>REVENUE <span>by</span> PRODUCT <span>(% of total)</span></h3> <div id="revenuePieChart" style="height: 230px; width: 200px;"

 data-win-control="Telerik.UI.RadChart" data-win-options="{ theme: 'dark',

```
 legend: { position: 'bottom' },
```

```
 seriesDefaults: { 
    labels: { 
       visible: true,
```

```
 format: '{0:0} %', 
 distance: 1
```

```
 } 
        }, 
        tooltip: { visible: false }
```

```
}">
</div>
```
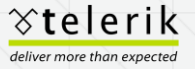

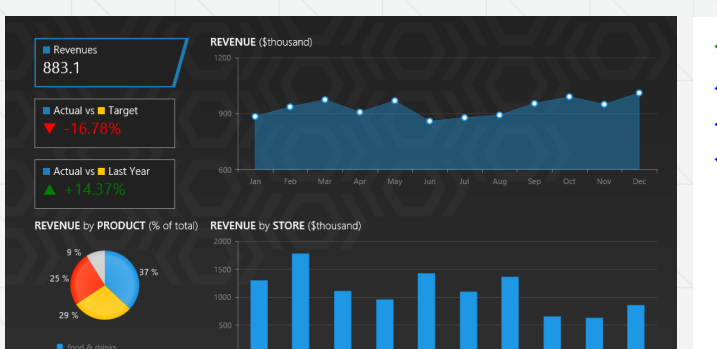

#### <!– Bar Chart -->

</div>

<div class="revenueStoreChart"> <h3>REVENUE <span>by</span> STORE <span>(\$thousand)</span></h3> <div id="revenueColumnChart" style="height: 200px; width: 640px;" data-win-control="Telerik.UI.RadChart" data-win-options="{ theme: 'dark', legend: { visible: false }, valueAxis: { labels: { format: '{0:0}', skip:1 }, majorUnit:500 }, tooltip: { visible: false } }">

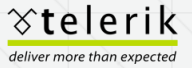

#### **Q3** Bullet Graphs **XAML HTML**

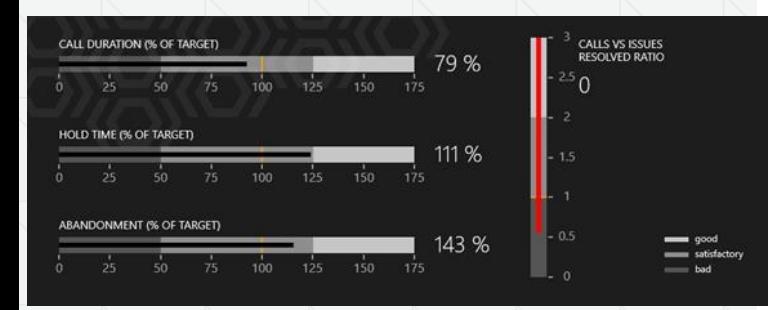

<telerik:RadBulletGraph

FeaturedMeasureStartValue="0"

Margin="0 6 15 0" EndValue="175" TickStep="25" LabelStep="25"

LabelOffset="15"

FeaturedMeasureThickness="6"

LabelTemplate="{StaticResource LabelTemplate}"

TickTemplate="{StaticResource TickTemplate}"

 ComparativeMeasureTemplate="{StaticResource ComparativeMeasureTemplate}" FeaturedMeasureAlternativeTemplate="{StaticResource EmptyTemplate}" FeaturedMeasureBrush="{Binding CallDuration,

 Converter={StaticResource ColorConverter},ConverterParameter='50'}" FeaturedMeasure="{Binding CallDuration}"

Height="50"

ComparativeMeasure="100">

<telerik:RadBulletGraph.QualitativeRanges>

<telerik:BarIndicatorSegment

 Stroke="{StaticResource BadBrush Thickness="20" Length="50" /> <telerik:BarIndicatorSegment

Stroke="{StaticResource SatisfactoryBrush}"

Thickness="20" Length="75" />

<telerik:BarIndicatorSegment

 Stroke="{StaticResource GoodBrush Thickness="20 Length="50" /> </telerik:RadBulletGraph.QualitativeRanges>

</telerik:RadBulletGraph>

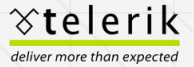

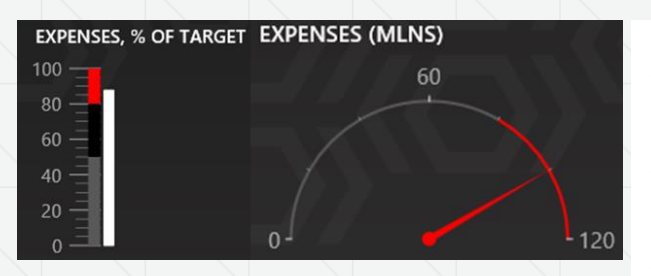

<telerikDataViz:RadLinearGauge telerikDataViz:RadLinearGauge.Orientation="Vertical" MinValue="0" MaxValue="80" LabelStep="20" TickStep="20" LabelOffset="-20"> <telerikDataViz:SegmentedLinearGaugeIndicator Value="80" telerikDataViz:RadLinearGauge.Orientation="Vertical"> </telerikDataViz:SegmentedLinearGaugeIndicator> <telerikDataViz:MarkerGaugeIndicator telerikDataViz:RadLinearGauge.Orientation="Vertical" Value="0"> <telerikDataViz:MarkerGaugeIndicator.Content>  $\langle$ Rectangle Width="7" Height="2" Fill="#999999" Margin="0 0 5 0" /> </telerikDataViz:MarkerGaugeIndicator.Content> </telerikDataViz:MarkerGaugeIndicator> <telerikDataViz:LinearBarGaugeIndicator telerikDataViz:RadLinearGauge.Orientation="Vertical" Brush="White" Thickness="12" IsAnimated="True" telerikDataViz:RadLinearGauge.IndicatorOffset="10" Value="{Binding Revenues}"/> </telerikDataViz:RadLinearGauge>

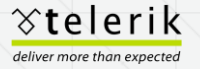

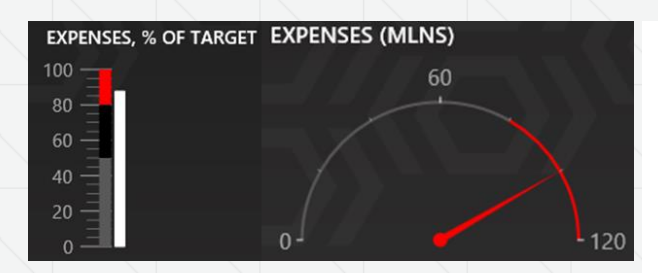

<telerik:RadRadialGauge MaxValue="120" LabelStep="60" Margin="0 60 0 0" TickStep="20" Grid.Row="1" HorizontalAlignment="Stretch" VerticalAlignment="Stretch" LabelRadiusScale="1.10">

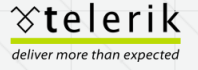

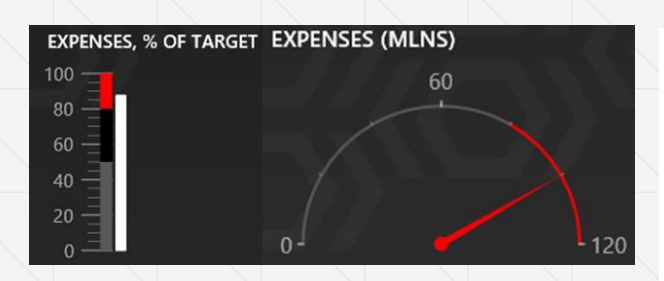

<h3>EXPENSES, % OF TARGET</h3> <div id="gauge2" data-win-control="Telerik.UI.RadLinearGauge" style="width: 60px; height: 180px;" data-win-options="{ min:0, max:100, majorUnit:20, minorUnit:5, ranges:[ {from:80,to:100,color:'red'}, {from:0,to:50, color:'#595959'}, {from:50,to:80, color:'#000000'} ], value:87.67 }"> </div>

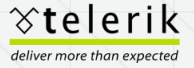

value:100

 }"> </div>

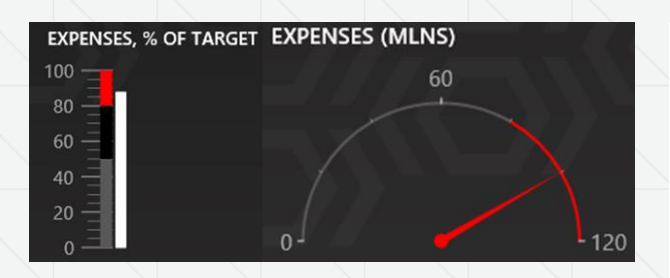

<h3>EXPENSES (MLNS)</h3> <div id="gauge5" data-win-control="Telerik.UI.RadRadialGauge" style="width: 250px; height: 150px;" data-win-options="{ endAngle:180, minorTicks:{type:Telerik.UI.Gauge. TickConfiguration, size:2}, minorUnit:20, max:120, majorUnit:60, min:0, pointer:{ type:Telerik.UI.Gauge.\_RadialPointerConfiguration, color:'red'}, ranges:[ {color:'red', from:80, to:120}, {color:'#595959', from:0, to:80}], rangeSize:2, rangeDistance:-1, startAngle:0,

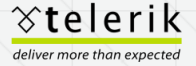

# **Q3<sup>2012</sup>** Date and Time Pickers

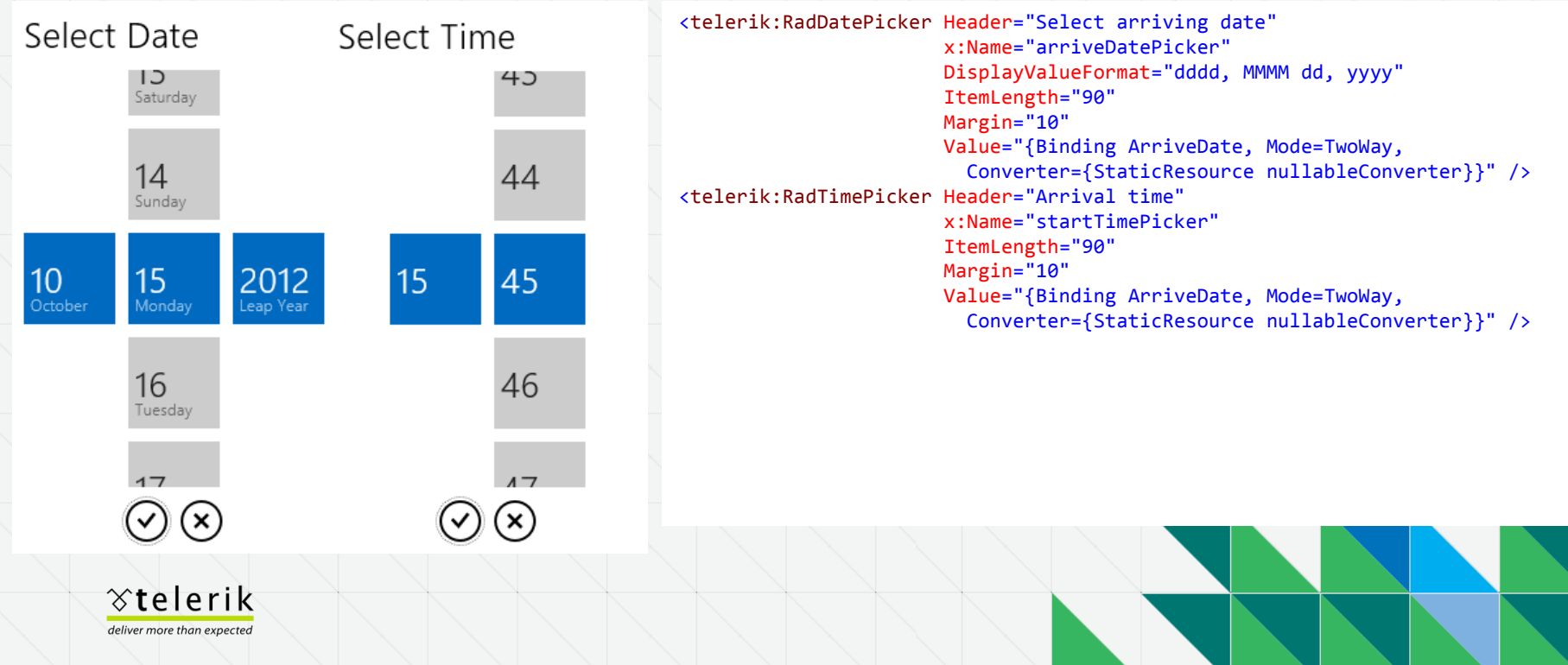

#### **Q31** Date and Time Pickers HTML XAML

</div>

Select Date Select Time 43 15 Saturday  $14$ 44 Sunday 2012 15 45 15  $10$ October Mondav eap Year 16 46 Tuesday  $4<sub>7</sub>$  $4<sub>7</sub>$ ( x ` (x

<div id="getDate" data-win-control="Telerik.UI.RadDatePicker" data-win-options="{ displayValueFormat:'dayofweek month day year', header:'Select arrival date'}" > </div> ----------------------------------------------------------------- <div id="getTime" data-win-control="Telerik.UI.RadTimePicker" data-win-options="{

header:'Select Departure Time', selectorFormat:'h/m', selectorHeader: 'Select Time'}" >

 $\gamma$ telerik deliver more than expected

#### **Q3<sup>2012</sup>** Pagination HTML XAML

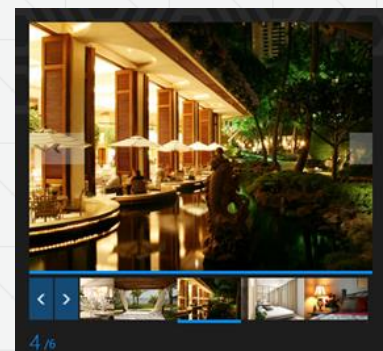

#### **HOTEL** Caribbean

#### Summary

This all-inclusive, all-suite Caribbean playground offers tennis, an array of gorgeous pools, an exquisite full-service spa and health club and a thrilling collection of unique island activities <telerikPagination:PaginationButton x:Name="PART\_LeftArrow" ContentTemplate="{TemplateBinding LeftArrowTemplate}" VerticalAlignment="Stretch" Margin=" 0 0 0 4" IsEnabled="{TemplateBinding IsEnabled}"/> <telerikPagination:PaginationButton Grid.Column="1" x:Name="PART\_RightArrow" Margin=" 2 0 0 4" IsEnabled="{TemplateBinding IsEnabled}" ContentTemplate="{TemplateBinding RightArrowTemplate}" VerticalAlignment="Stretch"/> <telerikPagination:PaginationListControl Margin="2 0 0 0" Grid.Column="2" x:Name="PART\_ThumbnailList" ItemTemplate="{TemplateBinding ListItemTemplate}" IsEnabled="{TemplateBinding IsEnabled}" VerticalAlignment="{TemplateBinding VerticalAlignment}"/> <telerikPagination:PaginationIndexLabelControl Grid.Row="1" Grid.ColumnSpan="3" VerticalAlignment="Top" Foreground="{TemplateBinding Foreground}" IsEnabled="{TemplateBinding IsEnabled}" Margin="0 5 0 0" x:Name="PART\_IndexLabelControl"/>

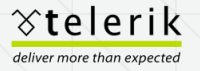

#### **Q3<sup>2012</sup>** Pagination HTML XAML

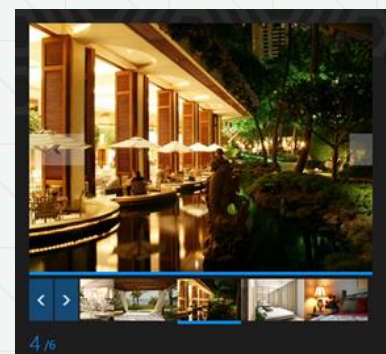

#### **HOTEL** Caribbean

Summary

This all-inclusive, all-suite Caribbean playground offers tennis, an array of gorgeous pools, an exquisite full-service spa and health club and a thrilling collection of unique island activities <div id="pagination" data-win-control="Telerik.UI.RadPagination" data-win-options="{

```
 pageProvider: select('#imagesFlipView'), 
 itemTemplate: select('#paginationTemplate')}">
```
</div>

<div class="configurationFlyout" data-win-control="WinJS.UI.Flyout"> <div id="thumbnailsSwitch" class="pagination-switch" data-win-control="WinJS.UI.ToggleSwitch"

 data-win-options="{title: 'Thumbnails', checked: true}"></div> <div id="buttonsSwitch" class="pagination-switch" data-win-control="WinJS.UI.ToggleSwitch"

data-win-options="{

 title: 'Previous / Next Buttons', checked: true}"></div> <div id="labelSwitch" class="pagination-switch"

data-win-control="WinJS.UI.ToggleSwitch"

 data-win-options="{title: 'Page Numbers', checked: true}"></div> </div>

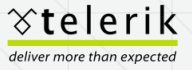

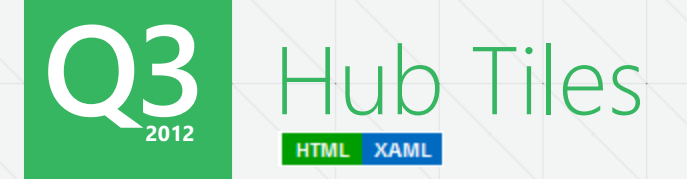

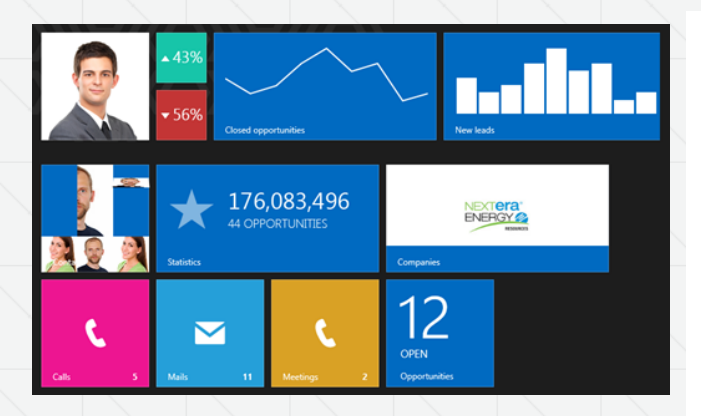

<telerikPrimitives:RadSlideHubTile Width="150" Height="150" telerikPrimitives:HubTileService.GroupTag="FirstLook"> <telerikPrimitives:RadSlideHubTile.TopContent> <TextBlock Text="Jake Connely"

 HorizontalAlignment="Left" VerticalAlignment="Bottom" FontSize="22" FontWeight="Light" Margin="12,12,12,12"/> </telerikPrimitives:RadSlideHubTile.TopContent> <telerikPrimitives:RadSlideHubTile.BottomContent> <Image Source="../Images/jake-connely.png" Stretch="UniformToFill"/>

 </telerikPrimitives:RadSlideHubTile.BottomContent> </telerikPrimitives:RadSlideHubTile>

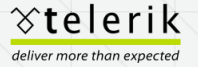

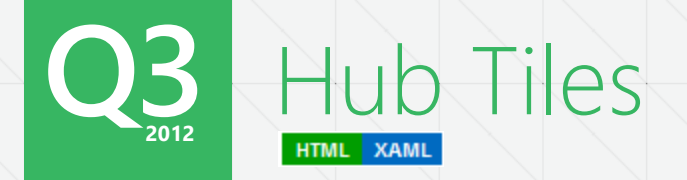

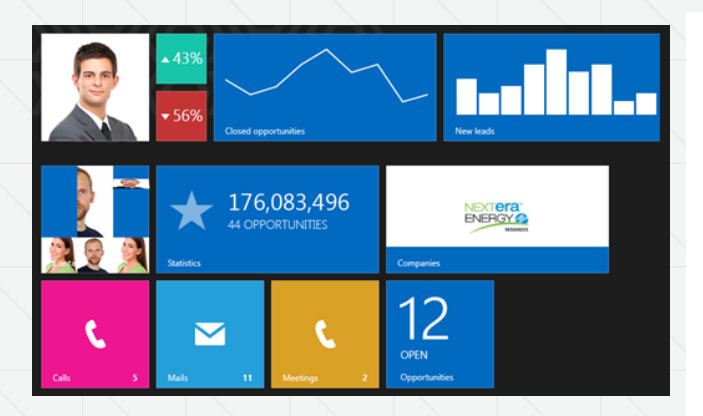

<div style="width: 150px; height: 150px;" id="personTile" data-win-control="Telerik.UI.RadSlideHubTile" data-win-options="{ topContentTemplate:select('#personTitle'),

```
 bottomContentTemplate:
```
'/examples/HubTile/FirstLook/images/jake-connely.png'

}">

```
 <div id="personTitle" style="display: none">
    <h2 style="position: absolute;
```

```
 bottom: 5px; left: 10px;">Jake Connely</h2>
 </div>
```

```
</div>
```
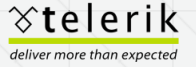

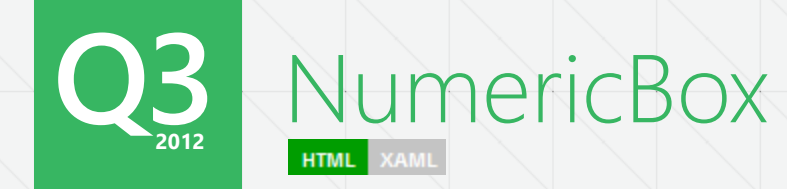

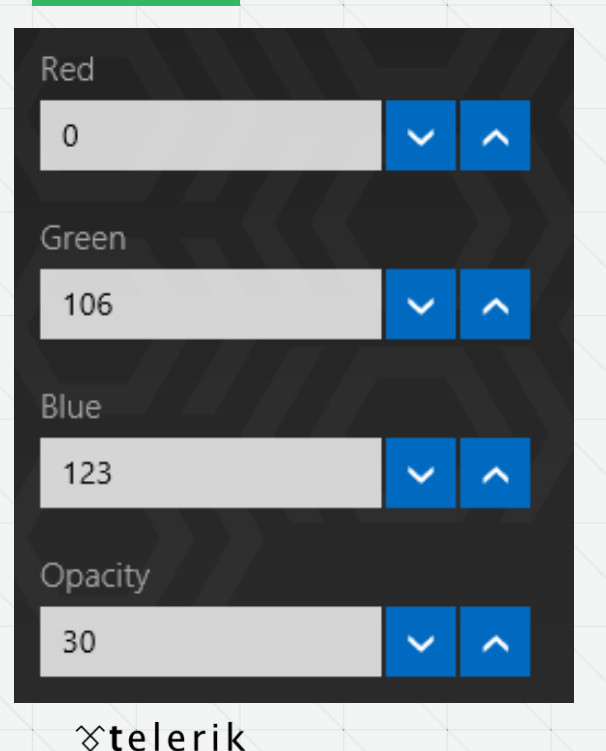

deliver more than expected

```
<span class="label">Red</span>
<span id="redBox" class="numeric"
      data-win-control="Telerik.UI.RadNumericBox"
      data-win-options="{ 
         value: 0,
          min: 0, 
          max: 255, 
          step: 10, 
          decimals: 0, 
          format: 'n0', 
          onchange:
             Telerik.QSF.HTML.Examples.NumericBox.FirstLook.change,
          onspin:
```
Telerik.QSF.HTML.Examples.NumericBox.FirstLook.change

</span>

}">

# **Q3<sup>2012</sup>** Drop Down List

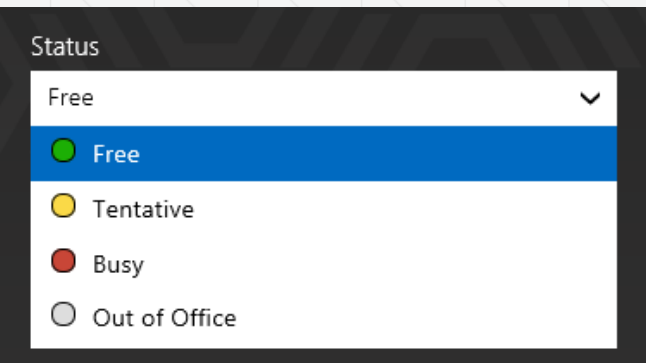

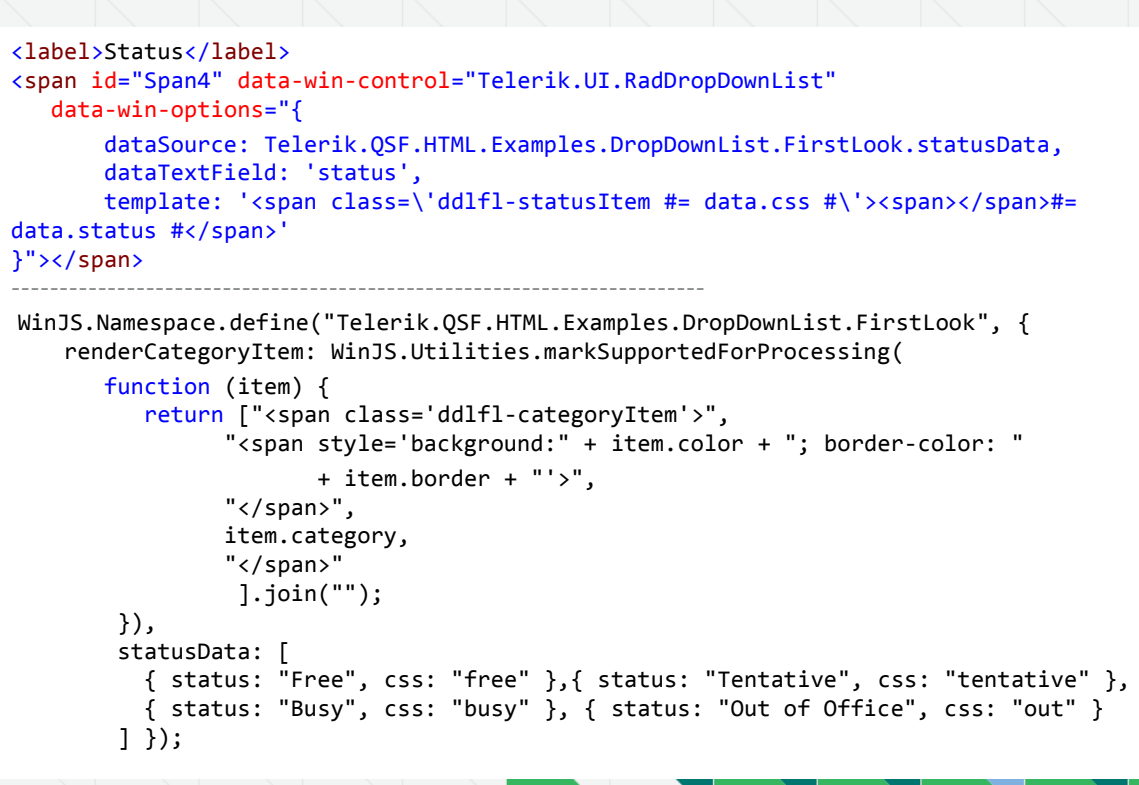

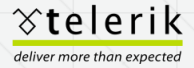

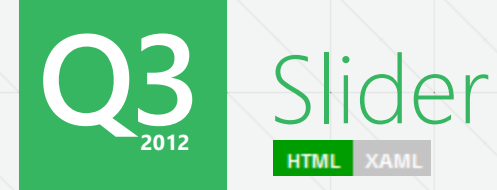

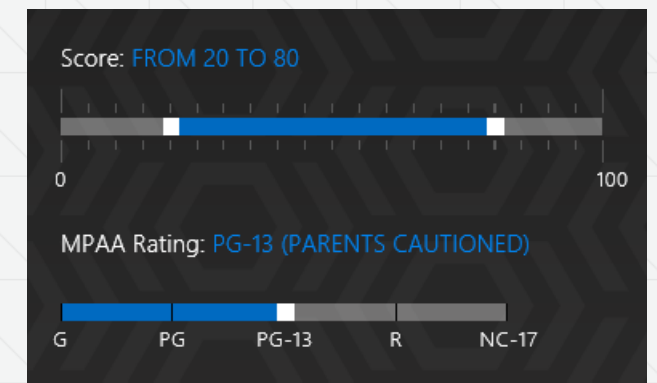

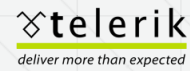

```
<label>Score:</label><span class="selectedScore">From 20 to 80</span>
<div id="score" data-win-control="Telerik.UI.RadRangeSlider"
     data-win-options="{ 
        max: 100, 
       largeStep: 100,
        smallStep: 5, 
        selectionStart: 20, 
        selectionEnd: 80 
        }">
</div>
<label>MPAA Rating:</label><span class="selectedRating">PG-13 (Parents 
Cautioned)</span>
<div id="rating" data-win-control="Telerik.UI.RadSlider"
     data-win-options="{ 
        max: 4, 
        largeStep: 1, 
        tickPlacement: 'inside', 
        value: 2, 
        tooltip: { 
template: Telerik.QSF.HTML.Examples.Slider.FirstLook.ratingTemplate
 } 
     }">
</div>
```
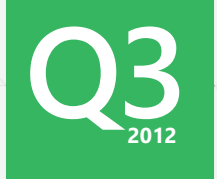

deliver more than expected

# **Q3<sup>2012</sup>** AutoComplete

 $\times$ 

**IN THEATERS NOW** Av **AVATAR** 2009 **SUATA** MARVEL'S THE AVENGERS 2012 **AVATAR 2** Poster Not Found 2015  $\gamma$ telerik

```
<h2>In Theaters Now</h2>
<progress></progress>
<span id="autoComplete" data-win-control="Telerik.UI.RadAutoCompleteBox"
data-win-options="{ 
    dataSource: { 
       serverFiltering: true, 
       transport: { 
         read: Telerik.QSF.HTML.Examples.AutoCompleteBox.FirstLook.search
       }, 
       schema: { 
         data: 'movies' 
 } 
    }, 
    height: 330, 
    minLength: 2, 
    dataTextField: 'title', 
    template: Telerik.QSF.HTML.Examples.AutoCompleteBox.FirstLook.itemTemplate, 
    onselect: Telerik.QSF.HTML.Examples.AutoCompleteBox.FirstLook.itemSelected, 
    ondatabound: Telerik.QSF.HTML.Examples.AutoCompleteBox.FirstLook.loadImages
}">
</span>
```
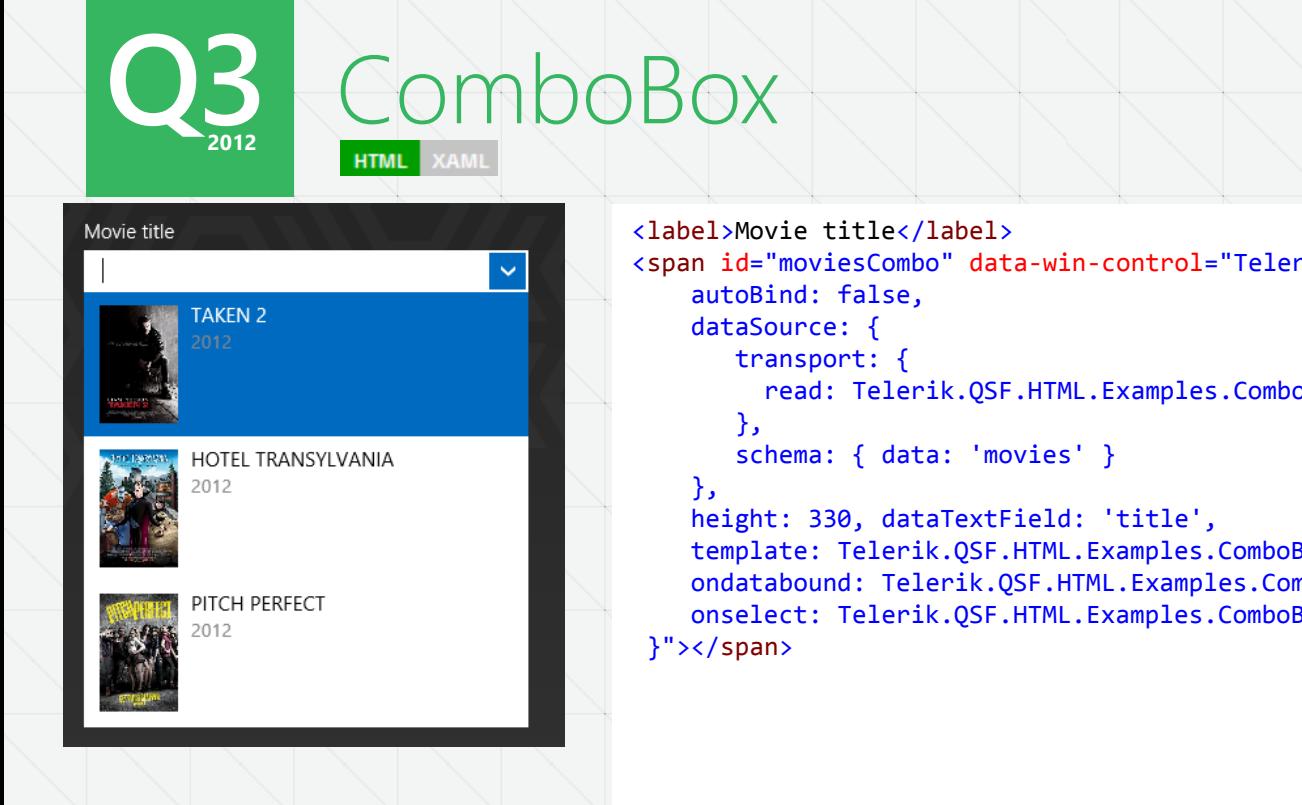

```
<span id="moviesCombo" data-win-control="Telerik.UI.RadComboBox" data-win-options="{ 
          read: Telerik.QSF.HTML.Examples.ComboBox.FirstLook.searchBoxOffice
    template: Telerik.QSF.HTML.Examples.ComboBox.FirstLook.itemTemplate, 
    ondatabound: Telerik.QSF.HTML.Examples.ComboBox.FirstLook.loadImages, 
    onselect: Telerik.QSF.HTML.Examples.ComboBox.FirstLook.movieSelected
```
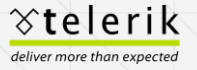

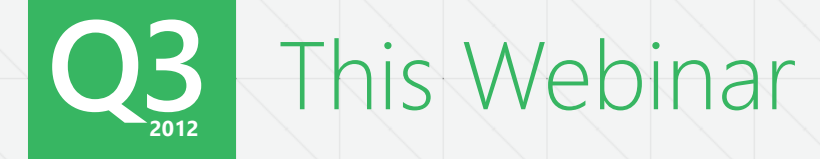

To avoid problems with computer glitches, and to ensure the best use of your time, the software demos were pre-recorded.

Q&A will continue live throughout the presentation and after the presentation ends.

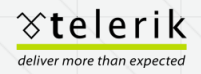

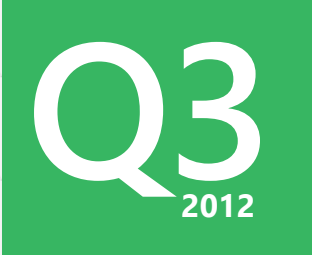

## Demos – XAML

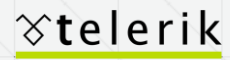

deliver more than expected

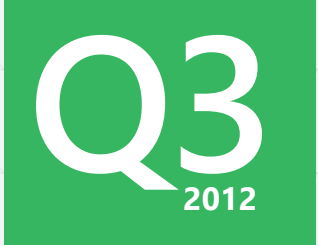

## Demos – HTML

#### ∀telerik

deliver more than expected

### Customize Your Pizza

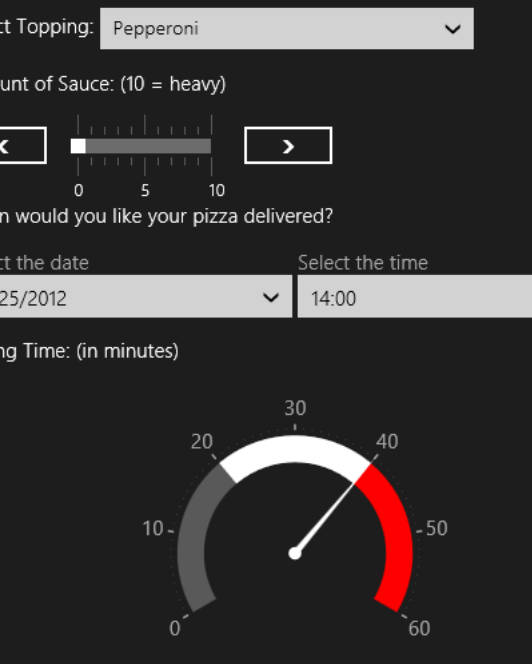

 $\checkmark$ 

#### **Save Order**

Seleo

Amo

Whe Sele  $10/$ 

Baki

You have selected Pepperoni as a topping with regular sauce, have a baking time of 40 minutes and will be delivered by 14:00:00 on Thursday, October 25, 2012

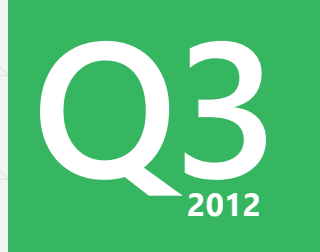

## Demo – Market Application

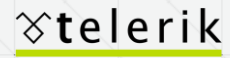

deliver more than expected

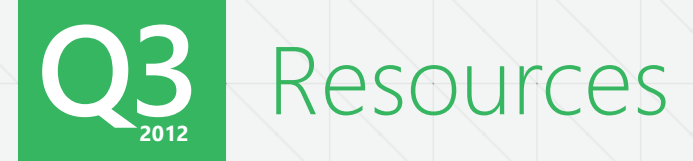

- **Telerik** 
	- <http://www.telerik.com/>
- **Documentation / Demos / Forums, etc.** 
	- <http://www.telerik.com/support.aspx>
- **Product Roadmap** 
	- <http://www.telerik.com/products/windows-8/roadmap.aspx>
- **Discount Code 10% off!** 
	- EVE-WEBQ3Y22

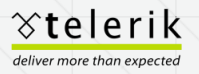

# **Q3<sup>2012</sup>** DevCraft Ultimate License Give Away

- One attendee of this webinar will receive a free DevCraft License!
- **Winner will be announced on** Facebook, Twitter, as well as emailed.
- **Follow @Telerik on Twitter**
- **Like Facebook.com/telerik**

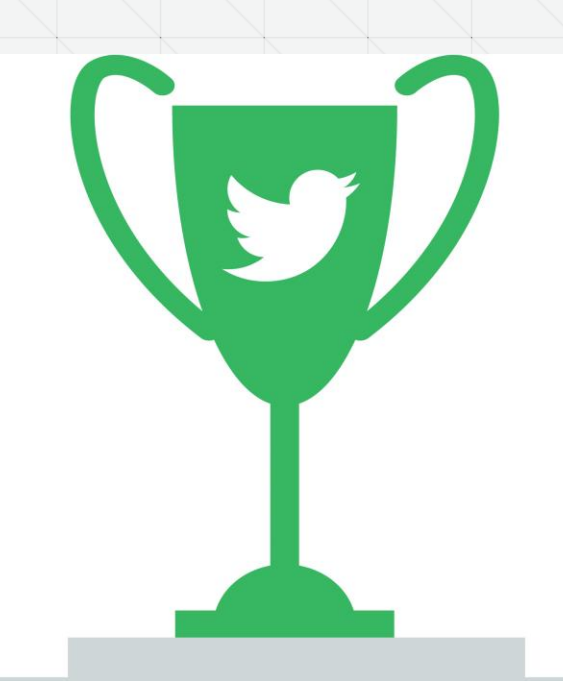

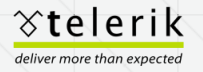

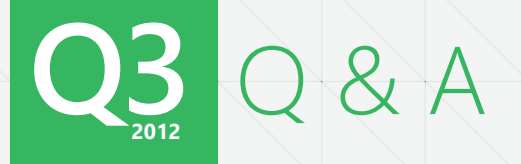

Download RadControls for Windows 8 Store Applications at http://www.telerik.com/products/windows-metro/overview.aspx

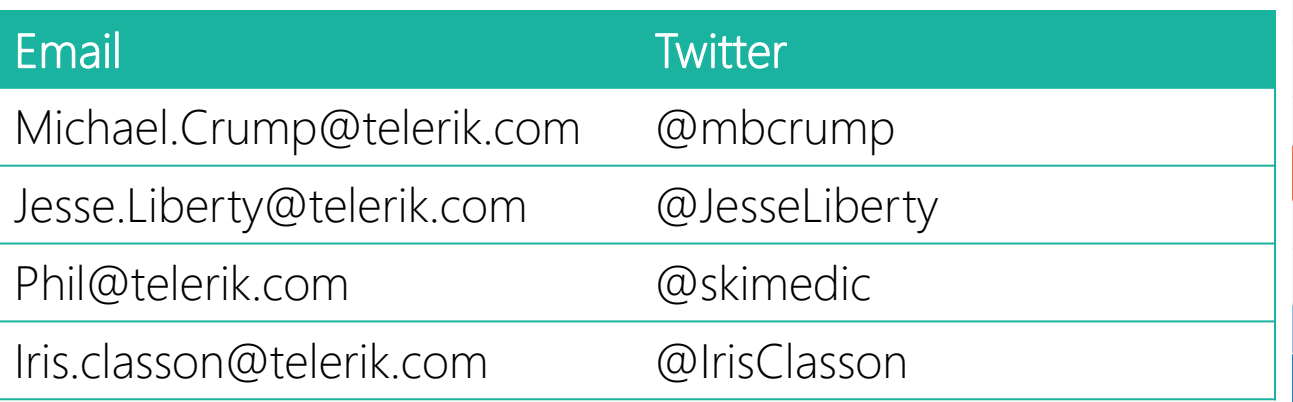

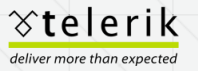